## **SCHEDULE A DOCUMENT FOR FUTURE PROCESSING**

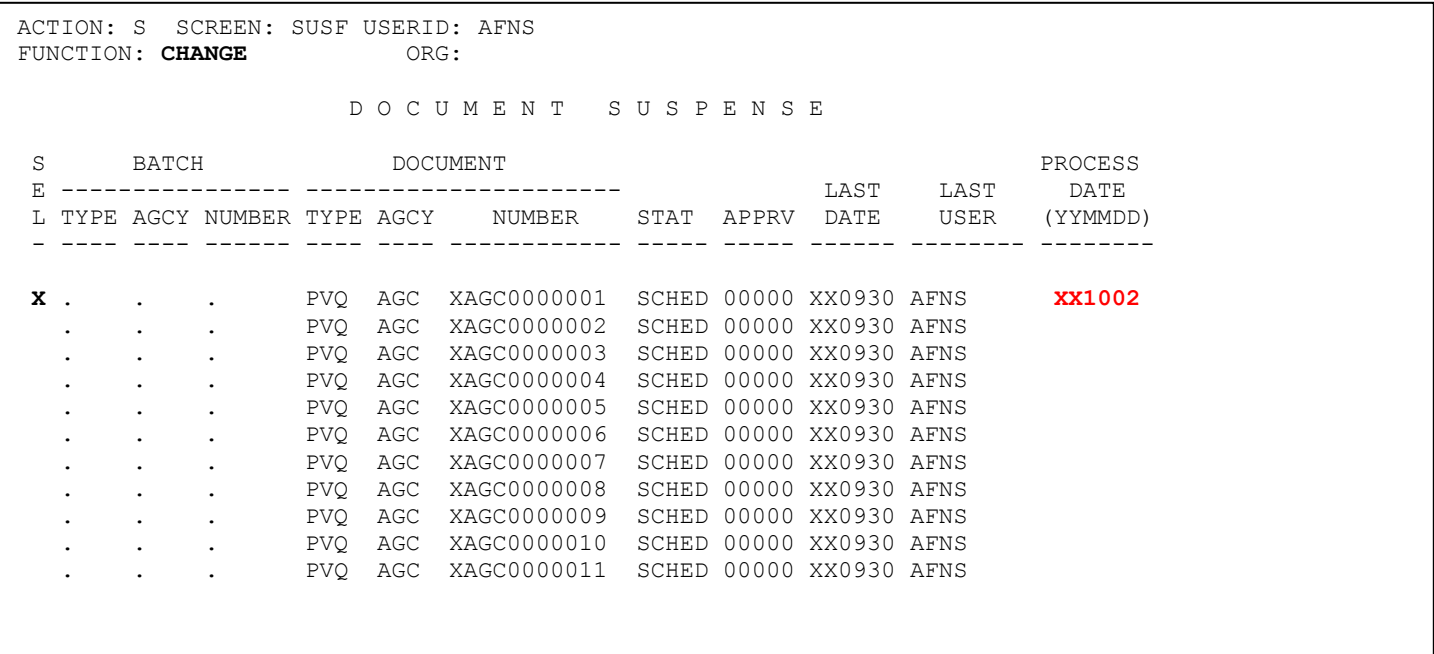

- The transaction should be keyed like normal. However, before a document is future dated, please do **not** perform an edit (ED) on the document. Performing an edit will cause the transaction to reject once the process date is reached. Instead, after the document is keyed, enter an "**S"** in the 'Function' field and press enter. The message 'A--\*HS36-DOCUMENT SCHEDULED FOR OFFLINE' will appear at the bottom of the screen and the document will have a status of SCHED.
- To schedule any type of document to process on a future date, key an "**S"** in the 'ACTION' field, **"CHANGE"** in the 'FUNCTION' field, and an "**X"** in the 'SEL' (selection) field of the document to be processed sometime in the future. Next, key in the future processing date **(example: the 1st working day in October)** in the Process Date **(YYMMDD)** field and press **ENTER**. The above screen illustrates that the document will be processed on **October 2, 20XX**.
- **Transactions will be held in suspense until the processing date is reached. Any type of transaction can be future dated.**
- Putting the document on hold will override the process date. The document will **not** process until it is taken off hold.
- To remove the future processing date, change the date to the current date.
- Future processing will only work on documents that have a scheduled status. For example, if a document has a status of held or rejected, the system will **not** process the document due to it being held or rejected with errors. Any errors must be corrected and an edit must be performed before changing the process date field.

Q:\AFNS STAFF INSTRUCTIONS\P V\Future Dating a PV\FUTURE DATING A DOCUMENT.doc